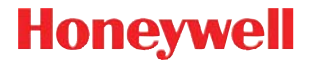

# **Granit 1981i**

Промышленный широкодиапазонный беспроводный сканер штрих-кодов

## **Краткое руководство пользователя**

GRNT1981-RU-QS Rev A 1/15 Примечание: См. руководство пользователя для получения инструкций по чистке устройства.

Версии этого документа на других языках см. на веб-сайте<br>www.honeywellaidc.com.

# *Начало работы*

Перед подключением базы выключите компьютер. После полного подключения базы включите компьютер. Когда база подсоединена и включена, установите сканер на базу, чтобы установить связь. Зеленый индикатор на базе начнет мигать, что означает зарядку батареи сканера.

## *Блок питания (при наличии)*

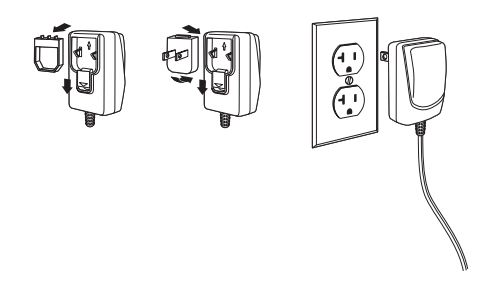

Примечание: Зарядное устройство заказывается отдельно.

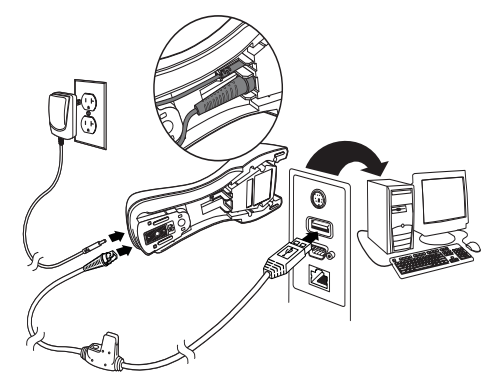

## *Подключение в разрыв клавиатуры*

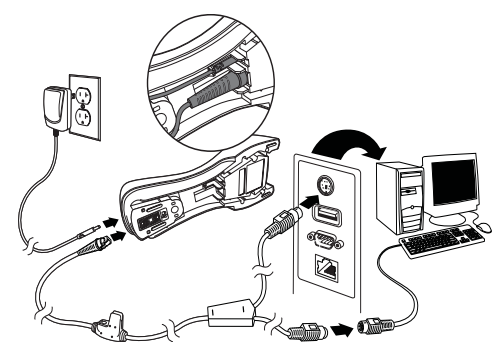

*Подключение через последовательный порт RS232*

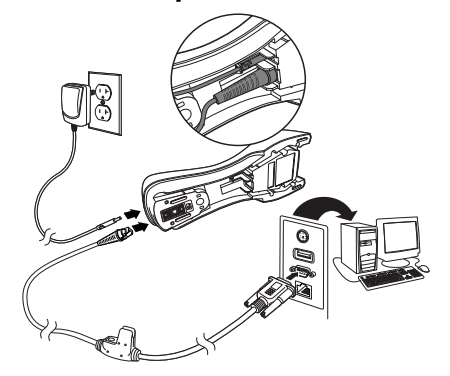

### Технологии считывания

### Сканирование на близком расстоянии *Сканирование на близком расстоянии*

При сканировании на близком расстоянии наведите красный указатель на штрих-код (менее 30 см).

Лазерный указатель будет расположен справа от центра штрих-кода.

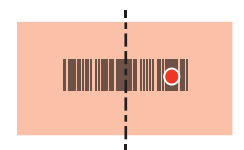

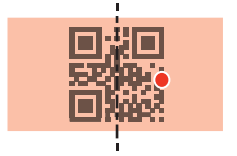

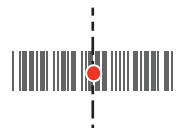

## *Сканирование на дальнем расстоянии*

При сканировании на дальнем расстоянии наведите красный указатель на штрих-код (до 15,2 м).

При сканировании на дальнем расстоянии красный указатель может быть не виден.

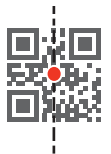

Если штрих-код сильно отражает (например, ламинирован), сканер можно повернуть под углом, чтобы считать штрих-код.

Примечание: Если при сканировании сканер подает 3 звуковых сигнала, значит связь не установлена. Если сканер подает 1 сигнал, значит связь установлена.

## *Стандартные настройки по умолчанию для продукта*

Следующий штрих-код восстанавливает все стандартные настройки по умолчанию для устройства.

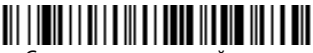

Стандартные настройки по умолчанию для устройства

# *Последовательный порт USB*

Отсканируйте следующий код, чтобы запрограммировать сканер для эмуляции стандартного СОМ-порта стандарта RS232. При использовании ПК с ОС Microsoft® Windows® необходимо загрузить соответствующий драйвер с веб-страницы Honeywell [\(www.honeywellaidc.com\)](http://www.honeywellaidc.com). Драйвер будет использов[ать первый](http://www.honeywellaidc.com)  свободный номер СОМ-порта. Компьютеры Apple® Macintosh распознают сканер как устройство класса USB CDC и автоматически используют драйвер этого класса.

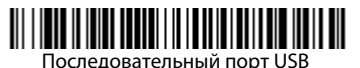

Примечание: Дополнительная настройка конфигурации (например, скорость передачи данных в бодах) не требуется.

# *Клавиатура, подключаемая к ПК через порт USB*

Отсканируйте следующий код , чтобы запрограммировать сканер для клавиатуры персонального компьютера, подключаемой через порт USB.

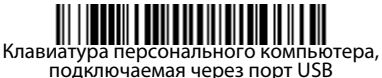

# *Клавиатура страны*

Отсканируйте штрих-код **Программа клавиатуры страны**, расположенный ниже, затем отсканируйте цифровой(ые) штрихкод(ы) на [strana](#page-12-0) 13, затем **Сохранить** штрих-код, чтобы запрограммировать клавиатуру для вашей страны. Обычно во всех странах, кроме США, следующие символы не поддерживаются сканерами:

 $\emptyset$  | \$ # { } [ ] = / ' \ < > ~.

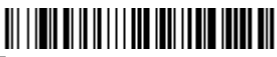

Программа клавиатуры страны

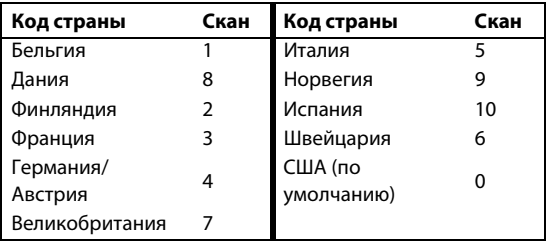

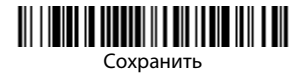

Примечание: Полный список кодов стран находится в Руководстве пользователя вашего изделия на нашем веб-сайте [w](http://www.honeywellaidc.com)ww.honeywellaidc.com.

# *Блокировка связи*

Если сканер связан с базой с помощью режима блокировки связи, другие сканеры блокируются, если они случайно установлены на базу. При установке на базу другого сканера, он будет заряжаться, но связь с базой будет отсутствовать.

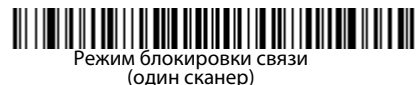

Чтобы использовать другой сканер необходимо разблокировать первоначальный сканер, отсканировав штрих-код **Удалить связь сканера** ([strana](#page-7-0) 8).

# *Замена заблокированного сканера*

Если необходимо заменить неисправный или утраченный сканер, связанный с базой, отсканируйте новым сканером штрих-код **Замена заблокированного сканера** и установите сканер на базу. Заблокированная связь будет перезаписана, связь неисправного или утраченного сканера будет удалена, и связь с новым сканером будет установлена в режиме блокировки.

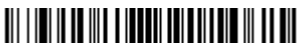

Замена заблокированного сканера

## <span id="page-7-0"></span>*Удаление связи сканера*

Если с базой уже связан сканер, то эту связь нужно удалить перед тем, как устанавливать связь с новым сканером. После удаления связи предыдущего сканера он больше не будет поддерживать связь с базой. Отсканируйте штрих-код **Удалить связь сканера**, чтобы удалить связь сканера.

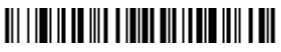

Удалить связь сканера

*Задержка указателя* Задайте время срабатывания переключателя, активирующего лазерный указатель с последующим сканированием изображения. В течение времени задержки отображается лазерный указатель, с помощью которого вы можете осуществлять поиск штрих-кода. По истечении времени задержки активируется светодиодный индикатор, и сканер осуществляет считывания штрих-кода. Эта функция может быть полезной при считывании штрих-кодов на дальнем расстоянии.

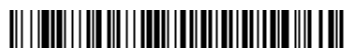

Задержка указателя 1000 мс

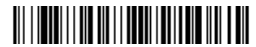

Задержка указателя выключена

Примечание: Более подробная информация представлена в Руководстве пользователя вашего продукта на нашем веб-сайте [www.honeywellaidc.com](http://www.honeywellaidc.com).

# *Суффикс*

Если вы хотите сделать возврат каретки после штрих-кода, отсканируйте штрих-код **Добавить суффикс возврата каретки**. Чтобы добавить табуляцию после штрих-кода, отсканируйте штрихкод **Добавить суффикс табуляции**. Чтобы удалить суффиксы отсканируйте штрих-код **Удалить суффикс**.

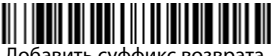

Добавить суффикс возврата каретки

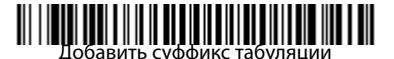

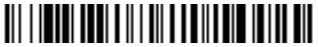

Удалить суффикс

# *Добавить префикс ID кода ко всем символическим*

*обозначениям* Отсканируйте следующий штрих-код, если хотите добавить префикс ID кода ко всем символическим обозначениям сразу.

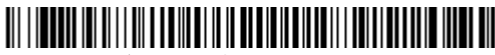

Добавить префикс ID кода ко всем символическим обозначениям (временно)

Примечание: Полный список ID кодов находится в Руководстве пользователя вашего продукта на нашем веб-сайте [w](http://www.honeywellaidc.com)ww.honeywellaidc.com.

*Передача функционального кода* При активации этой функции и при наличии функциональных кодов в отсканированных данных сканер передает функциональный код на<br>терминал. Таблицы с функциональными кодами находятся в табуляцию Руководстве пользователя. Когда сканер находится в режиме разрыв клавиатуры, то перед передачей штрих-код конвертируется в код клавиши .

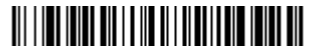

Активировать (по умолчанию)

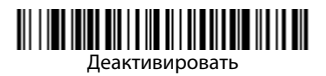

*Инструкции для редактора формата данных* Ниже приводится выдержка из инструкций по вводу формата данных. Полные инструкции находятся в вашем Руководстве пользователя на нашем веб-сайте www.honeywellaidc.com.

- 1. Отсканируйте символ **Ввода формата данных**.
- 2. Первичный/альтернативный формат: отсканируйте **0** для первичного формата
- 3. Тип терминала: отсканируйте **099** для любого типа терминала
- 4. I.D. кода: отсканируйте **99** для любого типа штрих-кода
- 5. Длина: отсканируйте **9999** для любой длины штрих-кода.
- 6. Команды редактора: используйте нижеследующую Таблицу программирования.
- 7. Отсканируйте **Сохранить**, чтобы сохранить введенные данные.

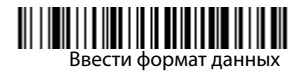

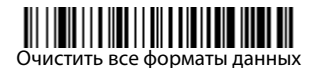

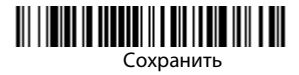

<span id="page-12-0"></span>*Таблица программирования*

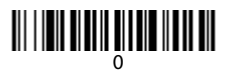

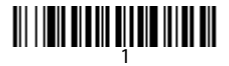

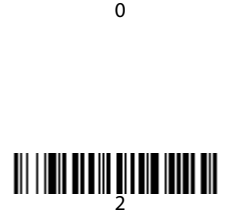

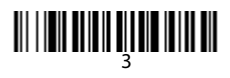

<u> || || || || || || || || ||</u>

# 3<br>5<br>5

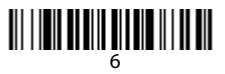

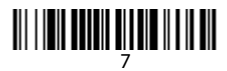

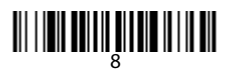

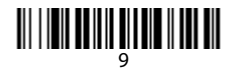

# A

# <u> III | III | III | III | III | III | III</u>

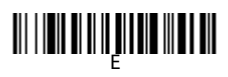

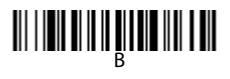

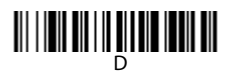

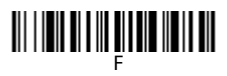

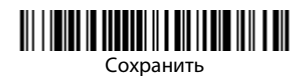

# *EZConfig-Scanning™*

Для получения доступа к дополнительным функциям сканера используйте программу онлайн конфигурации EZConfig-Scanning, которую можно найти на нашем веб-сайте [w](http://www.honeywellaidc.com)ww.honeywellaidc.com.

# *Техническая поддержка*

Контактная информация для технической поддержки, обслуживания продукции и ремонта приведена на сайте [www.honeywellaidc.com](http://www.honeywellaidc.com)

*Ограниченная гарантия* Ознакомьтесь с гарантийной информацией на веб-странице [www.honeywellaidc.com/warranty\\_information](http://www.honeywellaidc.com/warranty_information).

### *Патенты*

Информация о патентах приведена на веб-странице [www.hsmpats.com](http://www.hsmpats.com)

*Отказ от ответственности* Корпорация Honeywell International Inc. (далее – «HII») сохраняет за собой право на внесение изменений в спецификации и другие сведения, содержащиеся в настоящем документе, без предварительного уведомления. Для определения наличия изменений читатель должен в любых случаях обращаться в HII. Информация, приведенная в данной публикации, не представляет каких-либо обязательств со стороны HII.

HII не несет ответственности за технические или издательские ошибки или пропуски в данной публикации, а также за случайный или последующий ущерб, возникший в результате состава, характеристик или использования этого материала.

Данный документ содержит информацию, являющуюся частной собственностью и защищенную законодательством об охране авторских прав. Все права защищены. Полное или частичное копирование данного документа, его воспроизведение в любой форме или перевод на другие языки без предварительного письменного разрешения корпорации HII запрещены.

2015 Honeywell International Inc. Все права сохранены.

Веб-сайт: www.honeywellaidc.com